# COMMODORE MAILINK

# NEWSLETTER OF MEETING 64/128 USERS THROUGH THE MAIL

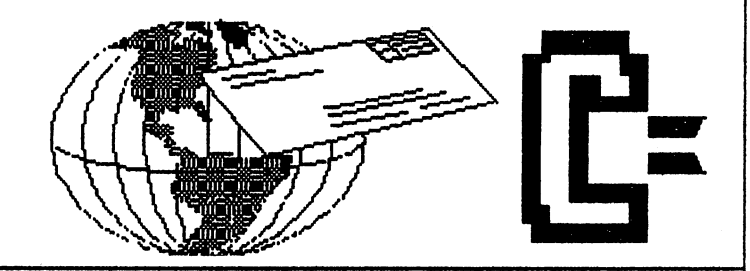

# MEETING NEWS, September, <sup>2002</sup>

We have talked. After last issue's pleas for discourse on the topic of color printing in the Commodore MaiLink, the "ayes" have it. As it turns out, nearly everyone of the twenty-some who wrote, said in so many words that color printing is acceptable.

Color printing in a newsletter is like a steak. It can be well done, or it can be overdone. Because our group is financially sound and wants to remain so, the best way to tackle the cost of color printing is that any editor who uses color will foot the cost of color printing himself/herself. It will work like this: suppose you are the November editor and would like to create page three in color. You would create 120 sheets, containing page three in color on one side, page four in  $B \& W$  on the reverse, and send those completed <sup>120</sup> sheets, along with the perfect master sheets of pages five through eighteen, directly to our Mailer, Richard Savoy. In this scenario, there is no chance that a printshop error could ruin some of the color pages because the color pages arrive ready for insertion into the newsletter. Obviously, if an editor wanted to create two pages in color, a short-cut of sorts would be to place them back-to-back, so that only 120 sheets would have to be devoted to color printing. Otherwise, the editor would have to create two separate sets of 120 sheets containing color on one side and B  $\&$ W on the other. How much or how little color, or if any color is used, will be the editor's prerogative.

Personally, this sometimes-editor has a very specific idea for the use of color printing some day, but it requires the use of GoDot, so this project will have to be on hold till more time is devoted to learning GoDot, a much underused and very versatile piece of software. The project when completed would devote one Commodore MaiLink page or less to a color image, and it would also demonstrate the talents of GoDot author, Aradt Dettke, as well as the never-ending usefulness of the Commodore computer.

There is a lot of positivity in this group. In fact, there is a lot of positivity in the entire Commodore communiity. Just the mere asking of a question, or asking for help, will usually quickly bring answers of every variety. As such, another topic that was discussed, this time in private email, was the use of GeoPublish, GeoWrite, etc., in the creation of the MaiLink. One person made some very helpful suggestions for "newbies in GEOS" (such as this writer) that when implemented will result in some definite improvement in appearance of the newsletter.

Well, you are now reading the second ever Commodore MaiLink that contains color. You are also reading an issue of what is possibly the longest-lived internationally known newsletter that is entiredly devoted to the best computer ever made. What more could one ask?

Check out the updated Editor's Guidelines on page two. Out Treasurer's Report, delayed due to error on the part of your President in July, is also included. Last but not least is the YELLOW PAGES, formerly known as the RESOURCE LISTING, which contains an ever-growing listing of products and services specifically for the Commodore. Hope you enjoy this issue. If you have comments, complaints, or questions, send them this way.

### Linda Tanner, President

#### BUSINESS OFFICERS:

 $\overline{1}$ 

PRESIDENT: Linda Tanner, R1 Box 120T.Black.MO 63625-(5732694415); handles group business; VICE-PRESIDENT: Francis Redmond, <sup>219</sup> AN CO RD 4413, Palestine, TX 75803; sends "late" reminders; TREASURER: Emil Volcheck, Jr., <sup>1046</sup> General Allen LN, West Chester, PA 19382-8030; receives dues/ donations; balances account,disburses \$\$; MAIL1NK-ON-DISK EDITOR and MAILER: Richard Savoy, 250 West St. #9, Ware, MA 01082. MANAGING EDITOR: David Mohr, <sup>623</sup> 29th Street, Astoria,OR 97103-2803; backup editor, MEMBER BIO EDITOR: Brian Vaughan, <sup>2101</sup> Shoreline Dr, #352, Alameda, CA 94501-6207; edits member addresses/biographies; at member request, denotes member "Friendly Correspondent" in semi-annual listing; E-DDRESS EDITOR: Joseph Fenn, <sup>3612</sup> Puuku Makai Dr., Honolulu, HI 96818-2815 (jfenn@lava.net); main- tains email addresses of members; WEBSITE EDITOR: Your name could be here!! (maintains Videocam MaiLink website.) YELLOW PAGES EDITOR: Linda Tanner, compiles lists of members having expertise in various Commodore fields; also

lists products/services specifically geared to Commodore users.

#### **COMMODORE MAILINK POLICIES** COMMODORE MAILINK POLICIES

The Commodore MaiLink is published every other month by Meeting 64/128 Users Through the Mail. Copyright <sup>2002</sup> by Meeting 64/128 Users Through the Mail. All rights reserved. Permission given to reprint material if credit is given to the Meeting 64/128 Users Through the Mail. The names "Meeting 64/128 Users Through the Mail " and "Commodore MaiLink" are also copyrighted. Any and all opinions expressed in this publication are the views of the authors, and in no way necessarily reflect the viewpoints, attitudes, or policies of Meeting 64/128 Users Through the Mail, unless so stated or indicated. Neither Commodore MaiLink, nor Meeting 64/128 Users Through the Mail advocates or condones piracy of copyrighted software. All programs published are with the permission of the author, or are, to the best of our knowledge, in the public domain. Software offered for sale is said by the seller to be either public domain, or if commercial, is the original disk with the original documentation. All manuscripts or any material for review or publication should be sent to the editor of the next issue. Commodore maiLink reserves the right to edit submissions.

ADVERTISING IN COMMODORE MAILINK; Members may place free advertisements in the MaiLink. Text should be sent to the editor of the next newsletter. Very short ads may be hardcopy, but most submissions should be on disk, in the format required by the next editor. Ads should be about Commodore stuff, such as "BUY", "SELL", "TRADE". If list is long, ask for S.A.S.E., and send list via SASE. In "FOR SALE" ads, be clear about shipping costs. Your name will appear in ad and members can find your address in the bi-annual BIO listing.

**EDITOR** GUIDELINES-abbreviated version: Editing a newsletter involves merely collecting articles, programs, and other items, and placing those items in The editor may opt for the printed newsletter form. "cut and paste" approach, where articles, once printed "cut and paste11 approach, where articles, once printed^ are literally cut out and pasted onto each "master page". Or publishing software may be used.

Options include Table of Contents, Vendor Watch, Questions, and Feedback. Many of the requirements are provided by the President (Meeting News, Officer names, addresses, MaiLink Policies, Advertising Policy, names, addresses, MaiUnk Policies, Advertising Policy, Editor's Guidelines, front page banner). **The Editor** must provide details of computer system, software, and printer used in production of newsletter, as well as name, requirements and deadlines of the next editor. This could be in two separate columns: "Editor's Desk", and "The Next Editor". A "BUY/SELL/TRADE" column is a must, assuming there are ads. Treasurer's Report, obituaries, announcements, and new member names constitute group business, and should be included if received. In other words, if as editor, you receive more than enough to fill pages 3-18, you will forward on to the next editor only those submissions not deemed "requirements".

The editor should edit each item as it arrives, creating a diskfile and backup diskfile, making certain a TWS disk of all textfiles is (also) created. A gocí clean "master copy" on single sheets (printed on one side only) on unfolded paper, protected by cardboard, should be sent along with the TWS textfile disk to the "Mailer" by the first day of the month you are editing. NOTE: to include a color page, send 120 completed sheets, printed on both sides (ready for insertion into newsletters) along with the "masters" and TWS disk. A second copy of CML (copied on the back of junk mail is OK) should also be sent to the President by the first day of the month for proofreading purposes.

Always keep your backup disk in a secure place until the MaiLink is in the hands of members. If you suddenly realize it is near the first of the month and you are not nearing completion of newsletter, notify the President. It is much easier to deal with a problem if it is made known. Editing can be fun; it can be mentioned in your resume' so what are you waiting for? Contact us now. (NOTE: Pages 1 and 2 were created with a C-128, CMD HD, SCPU128, RAMLink, Lexmark Optra 40, and geoPublish.)

Commodore MaiLink, Sept. 2002, page 2

# LETTERS TO THE PRESIDENT

#### "CAN LE TALK" SUBJECT: SUBJECT: "CAH WE TALK THE SUBJECT OF THE SUBJECT OF THE SUBJECT OF THE SUBJECT OF THE SUBJECT OF THE SUBJECT OF

Hello Linda, I received the July, C=Mailink yesterday (July 9,2002), and wish to comment about "Can We Talk". Yes by all means we should voice our opinions, but in a respectful manner, with consideration for the feelings of others

like color, and believe it should be an editors choice to include or not to include it. like the familiar Black print as well.

The most important item is to share, and bring ideas about what the Commodore is capable of doing to the membership.

Using Color is not abandoning the C= basic machine. If anything, it's a step forward for our C='s.

I remember a time when a CHUG member demanded we only bring C= computers to the meetings. I agreed then, and still do agree with that policy.....However, when some appartus can be used with the basic Commodore Computer, that was designed for the IBM platform, can augment and make my use of my beloved C= 128 more enjoyable, I say Use it! . . .

As soon as learn to use my HP Color Scanner, and HP Color Color printer, I'll include some color items into our CHUG Newsletter. Don't hold your breath, it will take time for this ole turtle to get there.

The Commodore Hawali Users Group, (CHUG) & its Newsletter are DEDICATED to the C= 64/128. Sometimes I use modern Cannan Copy machine, to complete the CHUG Newsletter. Does that violate the Dedication to Commodore? I think not! The Naysayer's will always think yes.

agree that Commodore users should take advantage of every modern apparatus/accessary that becomes available to us. That's the Commodore way. Otherwise, we would not have a 1571, 1581, or FD-2000 drive to make our lives with Commodore a happy and pleasant experience. We have an interface to enable us to use better printers. I use a Xetec Super Graphics Gold interface, emulating Epson Printer driver, into a Star XR <sup>1500</sup> printer.

I use the same setup to send print to an HP111 Laser Printer. That required me to install an HP Cartridge part # 33477A in the printer to emulate either Epson or IBM Mode. Note, this Cartridge will also work in the HP11D printers. The important thing here is, it produces a very good print quality, and it is an alternative to the disappearing impact printers.

Those naysayers will always poo poo any advancement for the Commodore. Nothing is forcing them to use modern methods. That's their choice.

Perhaps the Naysayers should consider walking and discarding their automobiles? Hmmm? Aloha, Myron N. Daniels, Editor CHUG.

#### COMMODORE COMMODORE COLOR. IN COLOR COLOR COLOR COLOR COLOR COLOR COLOR COLOR COLOR COLOR COLOR COLOR COLOR COLOR

"Meeting Early in my membership with, "Meeting: 64/128 Users Through The Mail" (MUTTM) in the early nineties, I would get

some mail from members with some color in the text or 2 or 3 block graphics and wondered how it was done, as time passed by I learned it was done changing different color ribbon cartridges, and running the work back throught the printer for each color. Francis Redmond. former group president and his fr iend in North California would use Newsroom program and put out a lot of stuff in color. went out and bought all kinds little bottles of ink including gold and silver and plain Woven Ribbon Loops to fit my printer. tried that a little but you have to get the paper just right in the print, so that didn't last long with me. I came across the shoe box had that stuff in last year and sent it off to the dump. It was a real waste of time and money for more money for me. The method of the method of the method of the method of the method of the method of the method of the method of the method of the method of the method of the method of the method of the method

RICHARD SAVOY

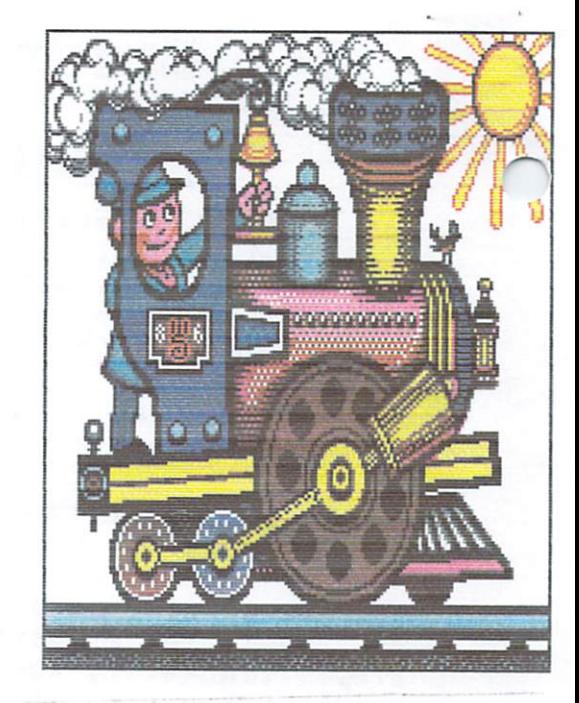

CHOO CHOO Drawn By: Wayne Schnidt CHOOSE CHOOSE CHOOSE CHOOSE

 $#$ Fender Tucker, of Loadstar brought us, in issue 149, "RAINBOW PRINTER" with program by Ken Robinson, that required,a color printer. I bought a Panasonic 24 pin, KX-P2135 Color Printer at last I would have color with my Commodore! The following 2 paragraphs are from Ken Robinson text with the programs of the programs of the programs of the programs of the programs of the program of the programs of the programs of the programs of the programs of the programs of the programs of the prog

Rainbow Printer loads and prints many popular full-sereen graphi files (see color picture above) to a 4-color dot matrix Epson-compatible color printer. Though written for the Star NX1000 Rainbow Printer, other Star, Epson and Panasonic printers could be used.

Rainbow Printer loads Koala, Doodle, Runpaint, Shape That Baby, FGM,and OCP files, both standard and multicolor. It deciphers the picture file's color. information and sends the color ribbon changes directly to the printer. Four picture sizes and proportions can be printed. All choices are selected by highlighting bar menus.

thought it was great program and still do, the problem was we needed more programs to come forward to do more, as for writing text in color, some of the local group help, to set up a program that I could only write one color at <sup>a</sup> time and everything would be in that color.

To do this page I had to print the pictures first, as my temperature. and load the pages with the pictures to the copier and add the text. Each page took about 4 minutes and I need 120 pages for the current, but it was done with one printer color cartridges, by the way, I only find color cartridges for the Panasonic 24 pin printer  $#$  2130 and 2135 now  $d$ avs!  $-1$ RICHARD SAVOY

### MORE LETTERS TO THE PRESIDENT

Dear MUTTM,

The Write Stuff is probably the best word processor  $AVer$ conceived. I use it all the time.

One of the features is. the use of "macros." These are just short one or two character keys which. when used when the macro feature is "on", cause the computer to print something longer than the contract of the contract of the contract of the contract of the contract of the contract of the contract of the contract of the contract of the contract of the contract of the contract of the cont characters. You have to be a really fast typist that advantage of all the macroscopic control of all the macroscopic control of all the macroscopic control of all t You just have to memorize them.  $\mathbf{r}$ You just h&ve to memorize them, do not use this macro file for the reason it was intended for I do not type that fast. However I do use it to store margin sets for various formats I use such as post cards, regular 8-1/2 in. by <sup>11</sup> in. paper, labels and a note paper I have. These are stored with a one-letter code and when the macros are called up, hitting that code character will bring up the left, right, top, bottom and page length in reverse.

have found that stranged that stranged the stranged that stranged the stranged that stranged the stranged that is stranged that is stranged to the stranged to the stranged to the stranged to the stranged to the stranged to things happen when you forget to turn off the macros after setting that margins this way. Often, when you forget to turn it off, the computer knows all these other macros are lurking there to swat you if you don't know about them. The screen will just lock  $\mathbf{u}$ (because it is probably awaiting another character to show up after you have typed the first one, which you just typed). When the screen locks up, I have found that you can overcome this without losing Just tap the "run/stop", anything, keys and the screen will be screen will be seen When is is gone, just di sappear. type "run", "run" and everything the even the was only the way it was only the was o cursos the first the first team of the first theory to do is to turn off the macros by /^pressing "control m." This will cure the problem and let you continue your work. Remembering to

turn off the macros will prevent macros will prevent the second prevent of the second problem of the second prevent of the second problem of the this source of the from the from the sort of the sort of the sort of the sort of the sort of the sort of the s Sincerely yourself yourself and the second service of the service of the service of the service of the service 341 Orchid Road 341 Orchidente Road Road (1982) Birmingham, AL

#### $35215 - 6929$

(My salutations macros)!

Coeditors Note: I too have used macros in the past a great deal. You can find the instructions for using macros in TWS manual pages 22, <sup>34</sup> 35. Also, Default Macro Definitions are in the Appendix page 47.

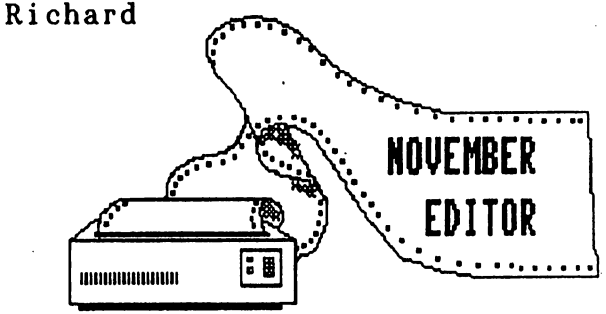

#### NOVEMBER EDITOR

will accept just about any form of text or wordprocessor type file; however, I would prefer GeoWrite if possible, since I would not have to convert it at all. If graphics are desired in an article, they can be sent in any form as well. I am set up for Commodore, Windows. Linux They can be sent on  $5.25"$ and Mac. or 3.5", zip, cd-rom or email. I'm pretty accomidating so I hate to be picky about any type of file etc. Let it rip! Send it! Know what I mean? My deadline is October 20th in my hands. **Ihave** two email addresses: earlw@earl-ydesigns.com or I prefer earlw@acsol.net Earl W. Williams, <sup>263</sup> E. Parkview Dr., Grand Junction,CO 81503-2034

LATE NEWS FLASH LAFE NEWS FLASH IN 1999, In 1999, In 1999, In 1999, In 1999, In 1999, In 1999, In 1999, In 1999, In 1999, In 1 PLEASE SEE BACK PAGE OF BIO'S

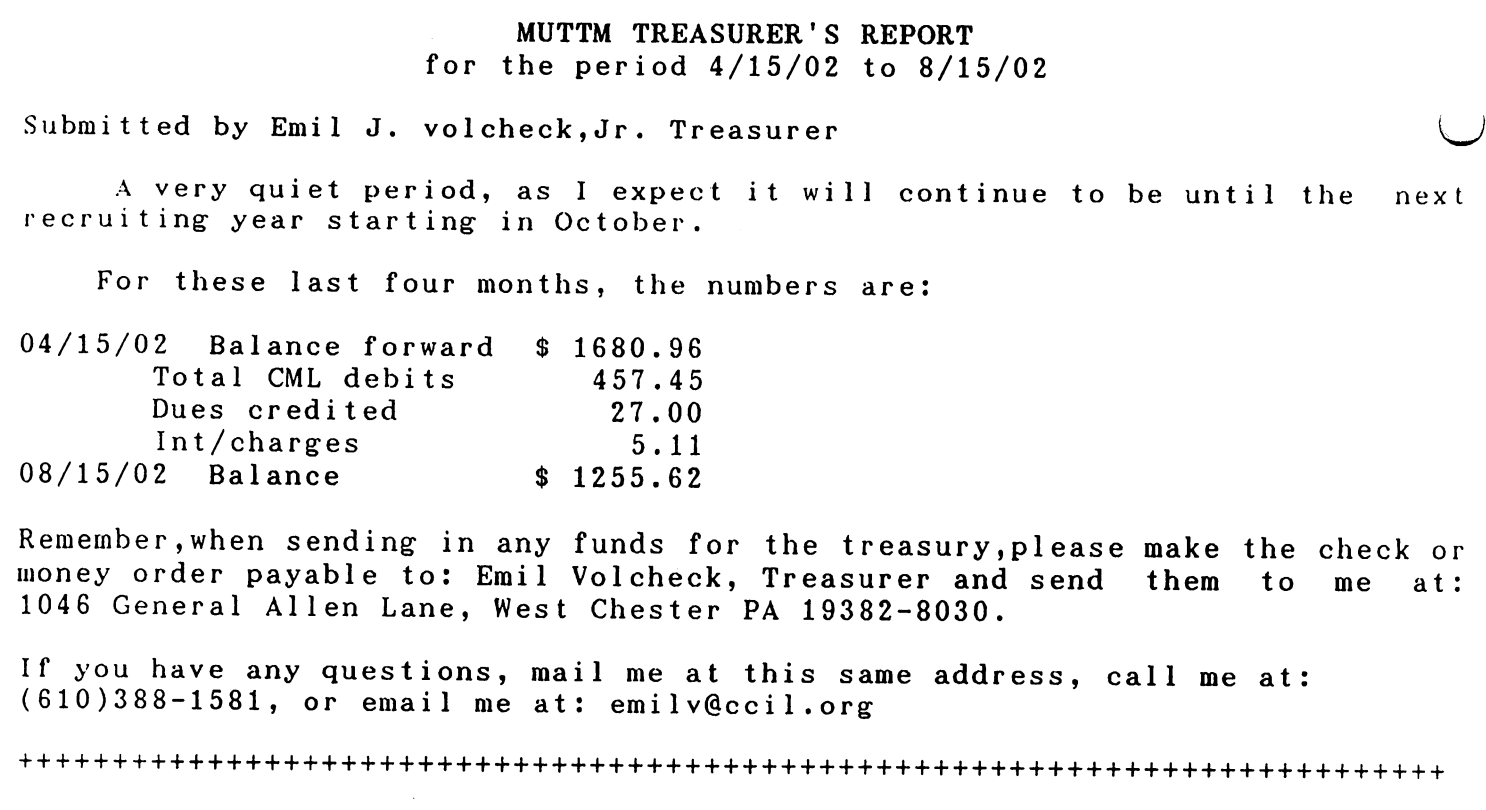

**Text Conversion** Text Conversion Geos to TWS to IBM

William E. Robblets

Converting Geos text to another format is a task that can be done in many ways, those of us that require that function should already know that the method one person uses may or may not work the same way when we try it.

With that said, I will give you my method of text conversion. Originally this method was only used to convert Geos text to TWS, it has since been modified to include conversion to the IBM platform.

The programs I use for creating and converting documents are Geos 128 Vers 2, CONVERT (DA) (Geos Program), and TWS 128. If the document is being put into IBM format then I also use The Little Red Reader 128, Windows WordPad and Office 2000.

Using GeoWrite, load or create your document and save it with a name easily remembered, if you intend to use the document in the future, make sure your conversion is on a copy of the original because Geos does not create another file.

You might ask why someone would write something in Geos just to convert it or why convert any Geos document. The answer may be very simple or very complicated, maybe the person just prefers using Geos.

know first hand that Geos documents themselves can at times be painful to read with GeoWrite unless you are real comfortable with the program. (Cont. Page 7)

## $(Cont. From Page 6)$

When creating documents for conversion, it is best to keep the formatting to a minimum. If you are using an existing document, load it then remove as much of the formatting as you can and save it with a new name so as to preserve your original document, quit GeoWrite.

From the Geos desktop, locate the CONVERT (DA) program and double click it to run it, when the program loads, the first thing you should do is select the SEQ box in the lower left side of the program window.

Select the document you wish to convert then click on the convert button, a window will pop up, just select yes. Another window will appear telling you the document is now in Commodore format, click on the OK button and you will be brought back to the CONVERT (DA) window. Click on the quit button and you will be taken back to Geos Desktop.

If you have one, you can copy the converted document to a non-Geos data disk or leave it on the disk you used for conversion, this will be your data disk we will use later.

I always use a Non-Geos data disk, whenever Geos asks if I want to convert the disk to Geos format, I select no then copy my files to the disk.

You can quit Geos at this time. We will now load our TWS program. I use TWS 128 exclusively, if you are using TWS 64, your keys may be different than what I give, try to follow along and use the keystrokes your program uses for the given task.

Once TWS is loaded, remove the program disk and insert your data disk containing the Geos file you just converted. Press control then 4 and verify your file is on the disk. Now press control then shift 4, press shift then use the cursor keys to move to your converted file and press return.

un the first screen that appears, cursor to TRUE ASCII and press return, the next screen that appears select no to strip extra return marks and press return.

When you see the OK at the bottom of your screen, your document loaded, it may surprise you the first time you do this as there are lots of unrecognizable characters visible, we will take care of that in the next step.

Press the cursor down key until you see the beginning of your document, this may take several key strokes, now cursor to the space just before the first letter of your document.

Press control then clear/home, select the option ABOVE CURSOR and press return. If there are any unrecognizable characters visible, cursor to the first letter of text after the garbage and press delete until it is erased.

Continue this procedure to remove all unrecognizable characters, depending on the formatting of the original document there might be one or several areas of unrecognizable characters.

When you see the end of your data look to see if there are unrecognizable characters after your data, if there is then carefully cursor to the space after the last letter of your document and press return twice. Now press control then clear/home, select AFTER CURSOR and press return.

What now remains is the text that was created in Geos. Those with only a Commodore 64 and anyone else wants to stop at this point and leave the text in TWS format, you can format the document as needed  $i.e.$  save the document. (Cont. Page 8)

(Cont. From Page 7)

Those with a Commodore 128, we are next going to prepare then convert this file for use on an IBM computer. The first thing we need to do is save our document in TWS format, if something happens in the next steps we only need to load this document rather than go through all of the above steps.

Press control then s, give your document a name and press return. Once again press control then s, press the delete key to remove the hyphen, for the name, type in test.txt and press return. On the screen that appears, select TRUE ASCII and press return, the next screen select SEQUENTIAL and press return, on the next screen select no to limit line length and press return.

When converted, windows will recognize this document because of the .txt (once you become comfortable with conversions, you can name your document any name you want in eight characters or less and add the .txt after the name).

Press control then 4 to verify test.txt appears on the data disk. You can quit TWS at this time. Load Red Reader, mine is version 2.7. When Red Reader loads set your devices, I use an FD 2000 as device 8 for the MS Dos; I use a 1581 as device 9 CBM.

Once you have the devices set, put a formatted IBM disk in the drive you selected as MS Dos and press d to read the directory, put your data disk in the drive designated for CBM and press the slash (/) to change to the CBM device, press d to read the directory.

Select the test.txt file by pressing return then cursor to the right, in that column press return to change ASC to BIN. Press c to copy the file, this actually copies and converts your file then puts it on your IBM disk.

When the message appears telling you that one file was converted, you are finished. Remove the disks and shut down your Commodore.

Start your IBM, put in the IBM disk, in Windows Explorer, navigate to the 3.5 inch drive, double click the test.txt file, it should open. Right now it may need formatting, what I do is start my Office 2000 word processor, select insert, and then select file. I navigate to the file, select it and press return.

Most times the converted file requires a minimal amount of formatting. The advantage to converting text is that once done, you can change the fonts and easily add graphics plus you do not need to worry too much about file size. about file size.

I have some IBM documents that contain well over a thousand pages of Commodore text, this makes it easier for me to read, with the Commodore I would have to read a section then load the next section etc.

FORWARD By: Richard Savoy

The next several pages have the document files for "ULTRA SEQ - PRINT" the program is on each disk of the "Commodore Mailink on Disk" since 1999. front page third program from the start, but the document files only appeared once, September 1999 the last issue Fred Kneer was editor, who •passed away shortly after. To my knowledge without making a search never<br>appeared before that time. I came across an earlier version earlier and and appeared before the time. Came across an earlier version earlier version earlier version earlier version earlier version and a resolution of the contract of the contract of the contract of the contract of the contract of and the program and documents are in the PUBLIC DOMAIN, if you like send me found it interesting. As only about 1/3 of the members get the disk version 60 cents in postage and I'll send you a copy of both on disk.

If you think this was a waste of space, then your article could have been here! I waited until the last minute for it! These newsletters are only what the members make them! Take a active part! PLEASE, Richard

ULTRA SEQ-PR INT \*\*\*\*\*\*\*\*\*\*\*\*\*\*\*\*\*\*\*\*\*\*\*\*\*\*\*\*\*\* Original Program by R.W. (Bob k7) Kober Version 8.1 update by Joe Kovalik (JoeK22) July 4, <sup>1990</sup>

ULTRA SEQ-PRINT is a SEQ text file reader/printer containing many unique features that set it apart from the run-of-the-mill SEQ reader/printers.

Prior versions of ULTRA were written primarily in BASIC by R. W. Kober (Bob k7). This version of ULTRA was converted to 100% Machine Language to speed up the 2 column print routine, and mainly just to see if could do it, and also to get some experience using geoProgrammer to assemble it. A few minor bugs were eliminated, and the program was made even more user friendly, including many error traps to prevent program crash. Everything is now Microsoft is now Microsoft is now Microsoft in the support of the support of the support of the support of the support of the support of the support of the support of the support of the support of the <sup>1351</sup> Mouse, but you don't need the mouse to run it. Selection can be made using the CRSR key. The default conditions are Sound ON, Drive 8, Ascii OFF, Printer 4, and Mouse ON. You can change these conditions as described below. To retain the new default conditions, simply exit ULTRA using F8, then SAVE the program using a different file name.

Some of ULTRA'S unique features are:

1. The ability to select the file to be read directly from a listing of the SEQ files on the disk. This makes remembering the "exact" filename a thing of the past. This also allows selecting and reading a file that was saved using CAPs in the filename. It can also be used in conjunction with the file re-name option to correct this filename. This directory routine was written by R. W. Kober and named "MI'S DIRECTORY" after Q-LINK's MILADY who requested it.

2. Files can be read on the screen in two different formats, or sent to the printer in six different formats. Files can be read or printed using the embedded carriage returns, <CR>, as line delimiters, or ignoring the  $\langle CR\rangle$ , and using a selected line length with word-wrap.

3. Files can be converted from TRUE ASCII to PET ASCII in all the above modes, in effect doubling the different output formats available. Lower case letters are converted to upper case if the file is already in PET ASCII. . . . . . . . .

4. ULTRA has the unique capability of printing text in 1 or 2 columns. Adjustable margins are provided for centering text on the printed page. The output to the printer is also echoed to the screen.

5. disk housekeeping menu is included, allowing selection of multiple disk drives, SCRATCHING or RE-NAMING a file, FORMATING (NEW) a disk, and VIEWING the entire disk directory.

6. Support for the 1351 Mouse has been added to make operation as easy as

(CONT. PAGE 10)

CONT. FROM PAGE pointing to the function desired or file to be printed or viewed.

7. An automatic page numbering feature is included for printing Tech Manuals or instruction booklets. Preformatted text files which include embedded page numbers, margins, and form feeds can also be printed.

MAIN MENU

 $F1$ : This sends the selected file to the screen using the embedded carriage returns <CR> as line delimiters. After selecting Fl, you will be presented with display of all of the SEQuential files on the disk. At this point you may select the desired file by pressing the CRSR down key and hitting Fl to view it, or if you are using the <sup>1351</sup> mouse, simply point to the file and click the left button to view it. Scrolling through the text file is accomplished by holding down the SHIFT or CRSR down keys or left mouse button. Hitting F5 (or the right mouse button) at any time will always cancel any operation in progress and return you the menu.

At the bottom of the listing is a menu to select other options which may also be selected with the mouse:

Selects the file that the CRSR is on  $F1$ :  $F5:$ Cancels the operation and returns to the Main menu  $F7:$ Loads the next page of SEQ files if more than 15  $CRSR:$ Moves the CRSR to the file to be selected RETURN: To view the new directory after changing disks

 $F2:$ This is the same as F1, except that the first of a series of embedded <CR>s is ignored. The line length is preset to <sup>40</sup> characters with word-wrap.

This function is used for printing 40 column text files using the  $F3:$ embedded <CR>s for line delimiters. 1 or 2 column printing may be selected. Single column printing is most useful for printing E-MAIL. The left margin defaults to <sup>20</sup> so that the text will be centered on the page. The right margin is automatically set to print <sup>40</sup> character columns. For other margins, use the F5 function as described below.

Selecting 2 columns enables one of the unique features of ULTRA - the printing of two <sup>40</sup> character columns on one page. In this mode, the file is read into an array as displayed on the screen. Printing does not start until the array is full or the end of file is reached. This is necessary because the starting line for the second column cannot be calculated until all lines in the file have been read, or the number reaches 112 which is the maximum number of lines that will fit on one page. At any time during reading or printing, the process may be paused by holding down the SHIFT key (or left mouse button), or aborted by holding down the F5 or STOP key (or the right mouse button). After printing the first page, the process is repeated until all pages are printed. If automatic page numbering is selected, the page number will be printed at the bottom. This mode of operation is most useful for prirting large <sup>40</sup> column text files such as CONT. PAGE 11)

### CONT. FROM PAGE <sup>10</sup>

the "C Tutorial" found on Q-LINK. When page numbering is selected, you will be asked to enter the starting page number. The default value is 1. This will allow you to print documents with successive page numbers when they are contained in several files. Should the document contain a table of contents, lower case Roman Numerals may be printed by entering starting page number of "I".

 $F4:$ This is the same as F3, except that the  $\langle CR \rangle$ s are ignored, and the line length is preset to <sup>40</sup> characters with word-wrap.

 $F5:$ In this mode, 80 column text may be printed using the embedded  $\langle CR \rangle$ s for delimiters. An option is included for selecting the left and right margins for text files which have no embedded <CR>s or <CR>s occuring before the 80th column. This will allow for centering the text on the page with sufficient room for hole punching for a binder. There are many public domain text files that have the <CR>s located after the 64th character. In this case, select 8 for the left margin and 0 for the right margin to center the text on the page. Files which have no embedded <CR>s (such as this one) may be printed in any width by selecting the appropriate left and right margins (8 is good choice for both). The word-wrap feature of ULTRA will prevent the text from being split at the end of the line. Note that the number to enter for the right margin is the width of the right margin, not the column position which is the case for most word processors. If automatic page numbering is selected, the page number will be printed at the bottom.

Another feature of ULTRA is the ability to print Preformatted text (such as the GEOS Tech Manual) which have the margins, page numbers, and form feeds embedded within the text. To enable this mode, select YES when requested. This will disable the margins, page numbering, and perforation skipper.

F6: This mode is similar to F5 for 80 column printing. The first of a series of  $\langle CR\rangle$ s is ignored which provides for some low key re-formatting. <sup>40</sup> column text may be printed in any width up to <sup>80</sup> columns positioned anywhere on the page. Page numbering is disabled. In those cases where there is double spacing between paragraphs, the second <CR> will be used to start the next line so that the individual paragraphs will be retained. This mode, however, is not without faults since there is no way to differentiate between paragraphs when only one <CR> is used.

 $F7:$ This selects the DISK HOUSEKEEPING menu. A window is opened up in the center of the screen with six options. Any of these options may be selected by pressing the CRSR down key or pointing to the selected item with the mouse and clicking the left button:

> SELECT DRIVE SCRATCH FILE RE-NAME FILE FORMAT DISK DIRECTORY

CONT. PAGE <sup>12</sup>

 $\bullet_1$ 

#### CONT. FROM PAGE <sup>11</sup>

SELECT DRIVE allows you to select one of two disk drives. The selected drive is displayed at the top of the screen.

SCRATCH FILE will allow you to SCRATCH files from the disk. The file name may be entered manually or selected from a special listing displayed by pressing Fl or the mouse button.

RE-NAME FILE allows you to RE-NAME a file. As above, you can enter the name manually or select it from the listing. This permits re-naming filename saved with CAPS which appear in a normal directory listing as graphic characters. After selecting the file to be re-named, enter the new name when requested and hit RETURN, Fl, or the mouse button.

FORMAT DISK will enable you to FORMAT a disk. You are given a WARNING and a choice to proceed or abort. You will then be requested to enter a two character ID number. If you proceed, the disk will be formatted with the header name "ULTRA SEQ-FILES". Be aware that you should not be working with two disks that have the same ID number. Your files may be corrupted since the disk drive won't know when you have swapped disks. When formatting is complete, you will be returned to the current menu.

DIRECTORY will give you a complete disk directory listing. The listing will be paused, awaiting a keypress, if it is too long to fit on one screen. To return to the Main Menu, hit F5 or the right mouse button at any time.

 $F8:$ Use this to QUIT using ULTRA. You will be asked "Are You Sure?" in case you pressed F8 by mistake. Pressing "Y" or the left mouse button exits ULTRA. Any other key returns you to the Menu. ULTRA is still in the Main Menu. ULTRA is still in the Main memory and may be re-entered by typing RUN, or erased by typing NEW.

If you are using the mouse, the following functions may be toggled simply by pointing to the item displayed at the top of the screen and clicking the left mouse button.

A: Pressing the "A" key toggles the TRUE ASCII to PET ASCII conversion ON and OFF. This feature works with all output. It reads in a file in TRUE ASCII and sends the output to the screen or printer in PET ASCII. This feature defaults to OFF when the program is first RUN. If this conversion is selected, and the file is already in PET ASCII, then the output will be in all upper case characters.

This toggles the disk drive device number between 8 and 9 to read  $D:$ files from another disk drive. The selected drive will be displayed at the top ofthe screen. The default value is 8.

Pressing the "M" key toggles the mouse ON and OFF. If you don't have  $M:$ a mouse, just hit "M", exit ULTRA, then SAVE the program using a different file name. When the program is re-loaded the mouse will be OFF.

 $P:$ This toggles the printer device number between  $4$  and  $5$ .

Pressing the "S" key toggles the sound routines ON and OFF. There are  $S:$ three sound routines in the program: One when a disk error is encountered, one at the end of a successful file reading, and one at exiting from the program. This feature defaults to ON when the program is RUN.

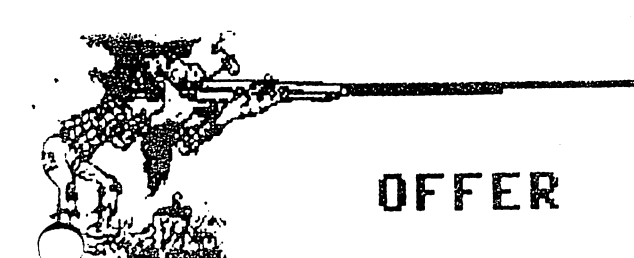

HELP

# **UANTED**

## Special OFFER

Any MaiLink member that wants text converted to TWS or to use on the IBM, will do the conversions for you. There are no quarentees, some text files will simply not convert.

What you will need to do is send me the Commodore text files, either on 5.25 or 3.5 disks. You will also need to supply disks to store the converted files on, and return postage. Remember the IBM requires High Density 3.5 inch disks.

If you want to contact me for more info or to send items to convert, contact me at the below address.

William E. Robblets PO Box 273 . . <u>. . .</u> . . . West Granby CT 06090-0273

You can also email me at the below email address, if you do email me about this offer, do me a favor and put on the subject line CML OFFER, this way I will make sure to read those.

MAIL ADDRESS: catsatct@cox.net

## Special HELP

Does anyone have specific instructions for using a Commodore Emulator on the IBM. I have tried many times to get one to work to no avail.

I have tried several, even the one Loadstar uses does as all the others do, lock my computers up tight.

The computers I have tried this on range from an IBM 286 all the way to an IBM Pentium 4, all except the <sup>286</sup> has more than <sup>64</sup> MB of ram and more than enough hard drive space.

If you have any info that would help solve this, contact me at the address above. $\cdot$ 

WANTED - CMD SmartMouse, Brian Vaughan, E-mail: frogissam: earthlink.net

\*: \* \* \* \* :fc \* \* \* # :|: ^^

. . . . ■■■—\*—■ My CMI) SniartMouso barely registers horizontal movement. Vertical OK.  $\boldsymbol{\searrow}$  have cleaned the rollerball and the two plastic rollers and even iginstalled the driver, but the problem persists. Does anyone have a fix? Brian Vaughan

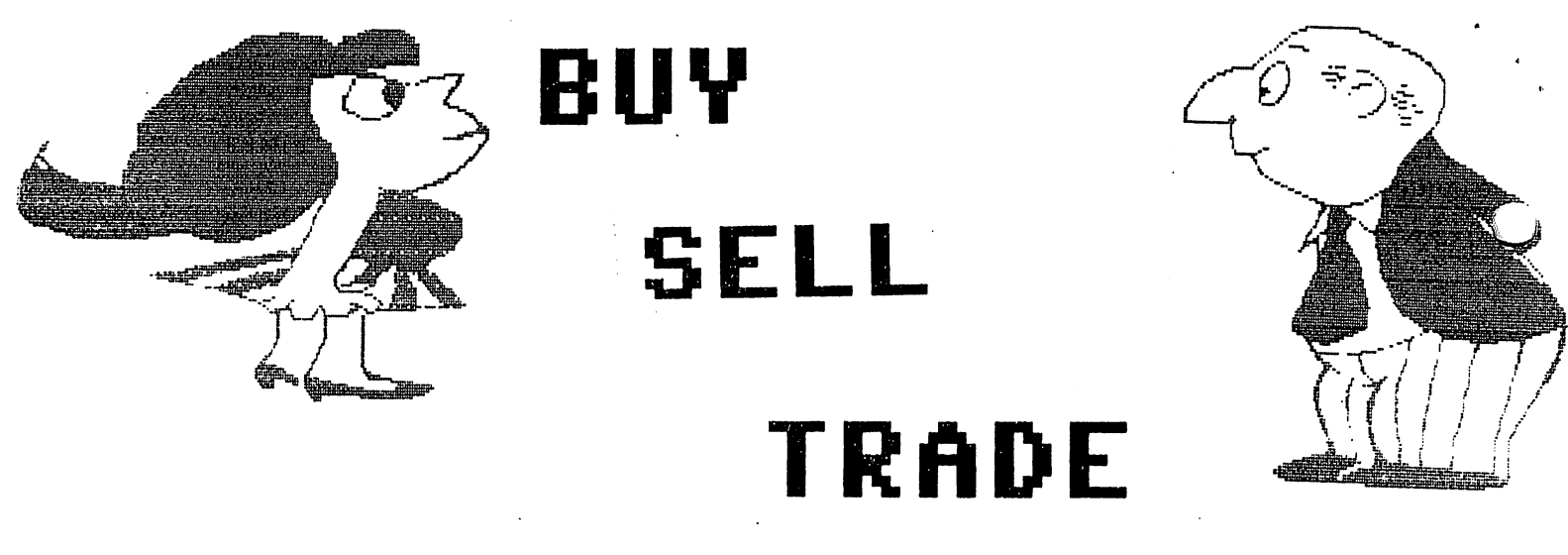

CINCINNATI **COMMODORE** COMPUTER CLUB COMMODORE COMMUNICATION COMPUTER COMPUTER COMPUTER COMPUTER COMPUTER COMPUTER COMPUTER COMPUTER COMPUTER COMPUTER COMPUTER COMPUTER COMPUTER COMPUTER COMPUTER COMPUTER COMPUTER COMPUTER COMPUTER COMPUTER COMPUTER COMPUTER

The Cincinnati Commodore Computer Club has 1000's of used commercial COMMODORE items for sale at very reasonable prices. The lists include computers, disk drives, monitors, some printers, books, manuals and accessories at bargain prices, Because of the low prices, postage will be appreciated, Separate lists are provided on a  $5 \frac{1}{4}$ " floppy disk as sequential files. The files can be accessed the water when we also  $disk.$ sequential file readers for the <sup>64</sup> and <sup>128</sup> on the same disk, Send flow and the send flow return postage and address to the

Cincinnati Commodore Computer Club c/o Roger Hoyer <sup>31</sup> Potowatomie Trail Milford, OH <sup>45150</sup> phone: 513/248-0025

The files may now also be obtained via Email from Roger at thndrbrd@one.net

The club also sells the following tractor feed items: 3.5" 15/16" address labels in pastel shades of blue, green, pink, white and yellow  $-$  \$1.00/100;  $2.75$ " x 1 15/16" labels (for 3.5" disks) - \$1.50/100;  $3.5^{\circ}$  x 6" postcards - \$1.50/100. Prices include postage.

## COMMODORE COMMODORES IN THE COMMODORES IN THE COMMODORES IN THE COMMODORES IN THE COMMODORES IN THE COMMODORES IN THE COMMODORES IN THE COMMODORES IN THE COMMODORES IN THE COMMODORES IN THE COMMODOR COMMODORES IN THE COMMODOR COMMOD GRAB BAGS

YES, I GUESS THAT IS WHAT YOU WOULD CALL THEM, 15 IN EACH PACKAGE 5.25" FLOPPY DISKS ALL ASSORTED COMMERICAL COPYWRITED DISKS WITH ORIGINAL LABELS, SOME WITH THEIR ORIGINIAL SLEEVES, AND MOST WITH INSTRUCTIONS OR MANUALS, THAT CAME WITH THEM ORIGINALLY: 10.00 PER PACKAGE POST PAID, IT'S A GOOD BUY, LESS THAN 70 CENTS PER DISK. RICHARD SAVOY (ADDRESS IN MARCH ISSUE BIO'S)

Commodore Mailink September 2002, page <sup>14</sup>

for sole

#### **GOOD FRIENDS**

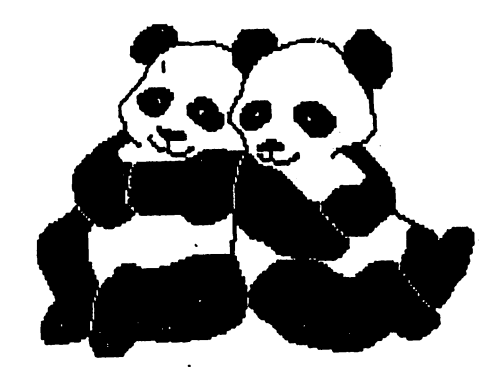

By: Richard Savoy Co-editor current issue.

When I decided to volunteer to be a Commodore Mailink (CML) guest editor last spring for this issue, I very well knew, that I may have to look for volunteers, to submit enough to complete the newsletter or have material handy, of course now our president Linda, says let her know, that is a great relief for the new volunteer, but when I look around this Computer Room and see all those 5.25" floppy disks, I couldn't call on her in good faith, in fact if you want to edit a issue you can call on me also! Now, I know I have the material but I still had it in head to try something different for change, but what?

I am a duel user, with two Commodore C-128 computers set up with four disk drives and printers for each, a like amount of Pentium computers with much of windows software and spend equal time on both, I don't seen to have much trouble going from one key to the other because 1 use them both often. My email is done with the newer equipment, that where I got my idea of something different!

I sent a message to three of my good friends, I met through being  $"I$ asked member of Mutthews and the early 1900's and are still friends and are still friends and are still from the sti of each if they would write, what they personally got out of being member of group." None are current members, but in the past made their jontributions to the group. Here is the first reply

#### THE JOYS OF "MEETING 64/128 USERS THROUGH THE MAIL" By: Hubert Laliberte

In 1987, I discovered the Commodore 64 through someone I knew who had just bought one. What a marvel it seemed at the time to play games with sound, and write letters with fancy fonts and without fear of making mistakes, because they could be erased immediately, unlike the typewriter.

Then a little later, through an advertising on a diskette, I saw that a club, grouping owners of Commodore computers, called "MUTTM" had been created in the US. I applied and was accepted immediately. It was lots of fun being part of the club of more than two hundred persons and able to receive the bi-monthly Commodore Mailink, the clubs journal, that included list of new members and their address, so you could write to them

and start a friendship through the mail, also all kinds of tips and related articles to help you with your computer. At one time, because of the Club,I was corresponding regularly with more than fifteen persons all over North America. I also met a few of the members who lived nearby, and that started another kind of friendship.

Then came the  $PC.\ldots$ . the rest is history.

I am still corresponding with a few of these friends through e-mail, and had not been for sickness and the Grim Reaper,I might still be corresponding with all of them. Hubert from Canada.

GOOD FRIENDS continues on the next page.)

#### GOOD FRIENDS (cont.)

That was the only one out of the three that took the time to write a the three three took the time to write the time to write the time to write  $\mathbf{r}$ like article is different there is a structure of the there is a structure of the there is a structure of the theore you would think, really I had given it some thought and wondered what the membership would think of me having former members writing in the newsletter, and here comes this Email from Robert Efaw, he started off by saying "A Canadian e-mail friend told me that the old C-64 was still out me that the old C-44 was still output the old C-44 was still output to the old C-44 was still output to the output to the old C-44 was still output to the old C-44 was still output to the old C-44 was still output to the o there. (that had to be Hubert  $who's$ letter you just read, that told Robert), So thought I'd say Hi." and wrote about a page and a halve. Here is what he had to say:

I do not remember when I joined the club (was in the March <sup>1993</sup> BIO's) or even how I found out about it. I even how found out about it. It is not about it is not about it. It is not about it is not about it. It is no would guess from our contract the magazines from our contract of the magazines of the magazines of the magazines of the magazines of the magazines of the magazines of the magazines of the magazines of the magazines of the that published at the time. I think I subscribed to most of them. And spent many hours typing in the programs, then trying to run them only to find out that I had made mistakes. I was still working at the time, and many nights set up until 2 am so I could finish a program, then go to bed without being able to run it because of a mistake in typing. All those numbers, whew. But sometimes when the next issue came out I would find that is was not my fault but a printing error. error.

The first time I thought I really wanted one of the magic boxes I wanted on the magic boxes of the magic boxes of the magic boxes of the magic boxes of the magic boxes of the magic boxes of the magic boxes of the magic boxes of the magic boxes of the magic boxes of the magic boxes of the looked at all the ads and settled on C64/128. Three computers in one what a bargain. The other part of the where the other part of the part of the other part of the other part of the other part of the other part of the 128 was a business machine. I even found programming for it. In fact starting genealogy research on my family called 1LDS in Salt Lake City because I had read in a computer wonderful this magazine about the state of the state of the state of the state of the state of the state of the state of the program. They had left for this language (you will have to forgive me my memory isn't so good anymore, will be <sup>75</sup> this year). Anyway the lady told me that they had one left for my machine but no manual. I was happy to get it and it was free yet.

I remember that a lady was the editor or what ever, I think her name was

Jean...(Nance) That is all I can Different members remember. took · turns as guest editors. Anyway after years of being happy with the 64/128 changes started happening. Members started purchasing IBM machine Prior to this time trying to get my married daughters interested in computers, knowing it was the future, I bought them a Commodore Plus 4 with a thermal printer. Then I would copy and send them programming. Robert went on to tell about buying new machines, here is his closing words.

was glad to hear the old club was still out there, I wish you all happy Efaw computing a robert Effect Effect Effect Effect Effect Effect Effect Effect Effect Effect Effect Effect Effect refaw@alltel.net

+++++++++++++++++++++++++++++++++++++

#### SUMMARY

personelly don't remember Robert Efaw but know he was member listed on the 1993 BIO's and that was the first BIO's list was listed in. We have a lot of things in common, we are both the same age, did some o f the same things with Commodore. thought it was nice that had he written, and I hope the membership enjoyed the change.

There is something about Commodore Users that seems to make them different at least when they are with other Commodore Users, they are helpful to each other and in all  $my$ and buying, dealings, trading, buying, and that selling have always turned out that both parties were satisfied.

I have seen a lot of changes in the with past 10 years, not only Commodore but the internet and how we communicate, eight years ago I was corresponding with <sup>25</sup> members per month through the U.S. Postal Service, and I would send Welcome letters to new members of the group, three of the people who originally sent me a Welcome Letter to MUTTM, I'm still in contact with through Email! Email: The Company of the Company of the Company of the Company of the Company of the Company of the Company of the Company of the Company of the Company of the Company of the Company of the Company of the Company of the C Richard Savoy, Coeditor

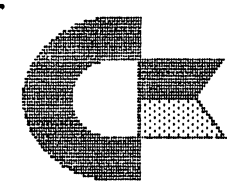

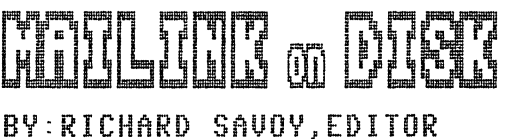

#### FROM THE DISK EDITORS CORNER! FROM THE DISK EDITORS CORNER!

#### WHAT'S NEW FOR SEPTEMBER

Side 1: This issue of Commodore Mailink (CML) newsletter will be on the front side of the disk. Whatever space is left, I will continue to fill with Fun Graphics Machine type Clipart, which is already to use with Illustrator II which permits the incorporation of graphics into the text of The Write Stuff, word processor, but remember that the clip art with the dots in front must be on the same disk as the other material you want to print. Some of those types of clipart can be see on pages <sup>14</sup> and <sup>15</sup> of this newsletter, Also below is  $\mathbf{a}$ offer for any member to purchase the set have of these cliparts.

SIDE 2: This side loads from a Menu program to take you to seven assorted programs including SCUD BUSTER 2 which is a missile game with instructions; GAME MUSIC 5 is a songs using keyboard keys to pick tunes and speeds; SWOOP is a fast arcade game; HUNCHBACK practice makes perfect sometime; PIRATE ADVENTURE; KING TUTS TOMB;and AFRICAN ADVjare all adventure games. GLOBE is the world in rotation. rotat ion.

FREE BONUS DISK with the SEPTEMBER ISSUE. Will be the July <sup>1994</sup> "FIVE C's Disk Magazine". This issue has a selection of assorted programs HICKORY DICKORY which is a training aid; BALLOON CRAZY i s a Arcade Game; and HIGH-RISE also is a arcade game; GAS ENGINE is another training aid. Side 2 has a shareware picture drawing program with instructions and <sup>33</sup> sample pictures that can be displayed.

#### PRICES FOR THE COMMODORE MAILINK ON DISK ARE AS FOLLOWS:

United States.... 8.00/year Canada  $\ldots \ldots \ldots$  \$ \$9.00/year Everywhere else....\$12.00/year Single back copies \$1.75 for yearly back issues see the C= Yellow Pages in March or September issue. U.S.A. FUNDS ONLY PAYABLE TO: RICHARD SAVOY,250 WEST STREET Apt.9, WARE MA 01082-9783 USA.

#### $\pmb{\ast}$ SPECIAL OFFER SPECIAL OFFER SPECIAL OFFER  $\ddot{\phantom{1}}$

HAVE AVAILABLE, TO ALL MEMBERS, ALL THE CLIPART THAT I'VE BEEN LISTING ON THE FRONT OF THE "COMMODORE MAILLINK ON DISK" FOR THE PAST SEVERAL MONTHS, THAT ARE READY TO USE WITH **TWS ILLISTRATOR** MORE THAN <sup>550</sup> CLIPART! ON THREE 5.25" DISKS DOUBLESIDED....\$ 8.00 pp USA or Canada OR TWO  $3.5$ " DISKS ...............\$ 6.00 pp USA or Canada Ri chard Savoy

#### CO-EDITOR'S COLUMN

Editing the September newsletter was somewhat a new experience for me. You all can see, I'm not artistic, but I love using clipart, 3 block graphics and different sizes and kinds of fonts. Back with my first Commordore Printshop to make comput or, us ing  $\mathbf{I}$ greeting cards, Ie11 erheads and was in my glory! The mean measure of of the sorry of the sorry of the sorry of the sorry of the sorry of the sorry of the sorry of the sorry of the about that.

The main programs I used to this were make make this newsletter were the 'I a strator I which permits the permit of the permit of the permit of the permit of the permit of the permit o incorporation of graphics into the text of "THE WRITE STUFF"(TWS), combined with a C-128 80 column  $KX-P2135$ computer and Pansonic Resource And Pansonic Resource And Pansonic Resource Pansonic Resource Pansonic Resource printer with <sup>24</sup> pin dot matix and color. (Color cartridge was only used on page four of the newsletter) Also I used the "FUN GRAPHICS MACHINE" (FGM) to make different sizes and types of fonts and import 3 block graphics and convert to clipart.

To expedite my work, I often printed the article title fonts or clipart separtely, from the article, and by hand cut and pasted with rubber cement to the pages.  $Of$ course I had an advantage, because I also handle the printing and mailing of the newsletter, I am willing to do the same for any other editor.

#### WARNING TO THOSE USING <sup>24</sup> PIN PRINTERS FOR COLOR!

After printing the color picture on page 4, and then copying the text, turned the page over the page of the page of the page of the page of the page of the page of the page of the p of the newsletter, discovered the picture had bled through the 20 weight copy paper, it wasn't too bad but it wasn't right either, so I did the <sup>120</sup> pages over with <sup>24</sup> pound weight paper and a little brighter white. This problem maybe would not happen, if I was using a desk iet printer, with the dot matrix printer the carriage has to run cross the page for each color, that's a lot of wear on each line of paper. Co-editor, Richard Savoy

The content of contents of the contents of the contents of the contents of the contents of the contents of the contents of the contents of the contents of the contents of the contents of the contents of the contents of the

#### Page ARTICLE:

- $\mathbf{1}$ Meeting News  $\overline{2}$ Officers names/duties  $\mathfrak{D}$ Commodore MaiLink Policies commodore Maria Policies Policies and Policies and Policies and Policies and Policies and Policies and Policie Advertising in Commodore MaiLink  $\overline{2}$  $\overline{2}$ Editor Guidelines  $\mathbf{3}$ Letters to the President Commodore and Color  $\overline{4}$ More Letters to the President 5 5 November Editor 6 MUTTM Teasurer's Report 6 Text Conversion  $7<sup>1</sup>$ Text Conversion Text Conversion Text Conversion 8 Text Conversion 8 Forward 9 Ultra Seq. Print <sup>10</sup> Ultra Seq. Print <sup>11</sup> Ultra Seq. Print <sup>12</sup> Ultra Seq. Print <sup>13</sup> Offer-Help-Wanted Articles 14 Buy sell & Trade Articles <sup>15</sup> Good Friends 16 Good Friends <del>.</del> . . . . . . . . . . . . . <sup>17</sup> Commodore Mailink on Disk <sup>18</sup> Editor's Column
- <sup>18</sup> Warning Using Color
- <sup>18</sup> Table of Contents
- <sup>18</sup> MUTTM membership

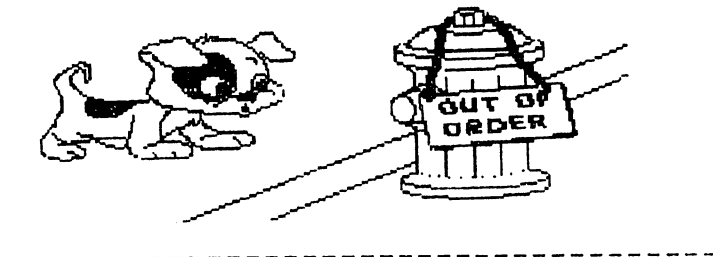

#### HOW TO JOIN MUTTM

Member Chris Fite observed that nowhere in our MaiLink is there info on how to join! The cost in the U.S. is \$15, in Mexico and Canada, \$17US, and elsewhere, \$25US  $yearly.$ To join, send check or M.O. to Emil Volcheck, Jr., 1046 General Allen LN.,West Chester, PA, 19382-8030, payable to Emil Volcheck, Jr. Membership includes six issues of MaiLink, plus September and March BIO's, COMMODORE YELLOW PAGES  $($  ou recently renamed resource listing> and the chance to become an editor.

REPAIRS, INTERNET, BBS, more C= SHOPPING REPAIRS AND REPAIRING MUSIC REPAIRING TO A REPORT OF A SHOPPING COMPANY OF THE SHOPPING COMPANY OF THE SHOPPING COMPANY OF THE SHOPPING COMPANY OF THE SHOPPING COMPANY OF THE SHOPPING COMPANY OF THE SHOPPING COMPANY OF THE

# REPAIR:

MONITOR REPAIR: Includes s&H, covers most monitor repairs; notify me of sending monitor; Earl Williams, 263 E. Parkview Dr., Grand Junction, CO 81503-2034; or earlw@earl-ydesigns.com

MONITOR REPAIR- "We fix all Commodore and Amiga monitors" for  $$50-75$  + parts + S & H. ph. 651-642-9890 or see raycomp@visi.com; Raymond C. Bryan, <sup>795</sup> Raymond Ave., St. Paul, MN 55114.

Commute and Commute Commute Commute Commute Commute Commute Commute Commute Commute Commute Commute Commute Co cost guaranteed Commodore service! Cleaning of: C64, <sup>1541</sup> and most printers, \$15 Cleaning C128 \$20 Cleaning C128D \$25 Alignment and cleaning of 1541, \$25 Keyboard repair (1 -3 keys), cleaning included, \$20 Install reset switch, with cleaning \$20 Install device switch, with cleaning, \$24 Jther repairs, call first. 816-229-6576 from 9AM till 8PM daily. Commodore Man Service and Software, 1307

Golfview Drive, Grain Valley, MO 64029.

COMPUTER SALES, REPAIR, SUPPORT- this company was formed for servicing Commodore and two other platforms; 15% of our business is sales, 85% repair & upgrade. Contact K-Z Computers, Ken Zito, Place. Copiague, NY 11726, ph Jerome **NY** 631-523-6381, or email to: kzcom@optonline.net

#### **CMD-PRODUCTS REPAIR and UPGRADES-**Company of the products and upgrades-the products of the products and upgrades and upgrades and upgrades and upgrades and upgrades and upgrades and upgrades and upgrades and upgrades and upgrades and upgrades and upgrades

While repair is not their primary operation, they do support all CMD products including FD2000, FD4000, CMD-HD any size, SCPU, RAMLink, Turbo232, SmartMouse, SwiftLink, and more. Call, write, or email before sending your stuff for repair: CLICK HERE SOFTWARE **COMPANY** COMPANY P.O. Box <sup>606</sup>

<sup>426</sup> Sumpter Street —Charlotte, MI 48813-0606 ph. 517-543-5202

website: http://www.cmdrkey.com

The village green- 24/7 BBS; system is a control of the village green- in the village green- in the village green-Centification and Charles Company and Charles Company and Charles Charles Company and Charles Charles Charles C w/16MB, CMD 1 gig HD, FD2000, SwiftLink, and Zoom 28.8 modem. Requirements: CG in <sup>40</sup> or 80col; ASCII in <sup>40</sup> or <sup>80</sup> col,; ANSI. 300-28.8K baud. General Info: Support BBS for members of the A.C.U.G CBM Reg. #447 and Players of Dice role Playing Games, as well as well as well as well as well as well as well as  $\mathcal{C}=\mathcal{C}$ Games. Over 67 online games; general and specific message bases; over 2,000 files,, including GEOS-related ones, plus <sup>a</sup> few in .D64 format for the emulator crowd. Email service; friendly and ready-to- help SysOp. Phone 503-325-2905.

#### **AMIGA/COMMODORE USER GROUP #447** AMIGA/COMMODORE USER GROUP #447

Monthly newsletter and C64 disk; accepts out-of-area membership and emulator users Chencellor and editor is David Mohr, <sup>623</sup> 29th St.^Astoria, OR 97103-2803; email to: lordronin@videocam.net.au lordronin@videocam.net.au

INTERNET ACCESS- Access the internet on your Commodore by signing up with our Australian friends, Rod and Gaelyne Gasson. In the U.S., current annual signup fee is less than Sign up with a company that caters to  $$20.$ Commodore users. Contact Videocam Commodore users and commodores and commodores and commodores and contact videocame and contact videocame and contact videocame and contact videocame and contact videocame and contact videocame and contact videocame and con Services, <sup>90</sup> Hilliers Road, Reynella, SA 5161, Australia. See website at: http://cbm.videocam.net.au http://wideocain.net.au.org/wideocain.net/wideocain.net/wideocain.net/wideocain.net/wideocain.net/wideocain.net

RETRO REPLAY CARTRIDGE-a clone of Action Replay Cartridge, but bug-fixed, souped up, feature packed, new, improved version. **Boasts**  $32K$  RAM + Boasts 32K RAM 128K Flash Flash Flash Flash Flash Flash Flash Flash Flash Flash Flash Flash Flash Flash Flash programmable by the C64. Distributor is Jeri Ellsworth. Her Ellsworth. Her website is: http://www.geocities.com/cm-easy

LOADSTAR- Rev. Dave Moorman now runs LS. Order 6 or 12 disk issues: Snailmail: 6 issues, \$43 and 12 issues, \$84. For email,  $6$  issues is \$25 and <sup>12</sup> issues, \$48. Contact: eTower Marketing, **P.O. Box** P.O. Box 44, Holly, CO 810474, CO 810474, CO 410474, CO 410474, CO 410474, CO 810474, CO 810474, CO 810474, CO ph.719-537-6009; email: revealed a ph.719-538-6009; email: revealed a ph.719-538-6009; email: revealed a ph.719-538-6009; email: revealed a ph.719-538-6009; email: revealed a ph.719-538-6009; email: revealed a ph.719-538-6 PayPal accepted.

**WEBSITES** and related stuff

Click Here Software Company - http://www.cmdrkey.com 64HDD software for C64 master over PC slave - http://www.64hdd.com HyperLink 2.5a (online browser)'s author, Cameron Kaiser - http://www.armory.com/%7Espectra/cwi/hl/ The Ink Place, source for bulk laser printer ink - http://www.theinkplace.com Odd Parts, source for bulk laser printer ink - http://www.oddparts.com/ink/ Info. to take Lexmark Printer through cleaning cycle + http://c128.port5.com/ (COPS website) Download geoDOS here http://www.home.l-online.de/home/marKas6464/geoDOS Site containing geoDOS HELP files - http://www.edmc.net.cue Webpage for Commodore MaiLink resources list - hrrp://web.commodorewebformation.com NIST atomic clock real time (format=JJJJ YR MO DY HH MM SS TT + more - http://129.6.15.28.13 Archive of all the groups including comp.sys.cbm - http://groups.google.com/ Site with cool 6502-related stuff - http://www.6502.org Site of JDR Microdevices, source of stuff for electronic tinkerers - http://www.jdr.com Site of another seller of basic electronic stuff- http://www.jameco.com New JOS/WINGS website with downloads and docs - http://wings.webhop.org (See details below:)

### New JOS/WINGS Website with Downloads and Docs:

A June 19 message on the COPS list from Greg Nacu has the latest on getting online with JOS and C64. Greg says, and C64. Greg says, and C64. Greg says, and C64. Greg says, and C64. Greg says, and C64. G

"I'm answering this email in a text editor on my C64. And I sent it with an email program that runs right on the C64 and SCPU hardware. I think this is pretty cool. And after months of not a lot of word, Jolz has given the word to unveil the JOS/WINGS website.

On it are documents for how to use, how to setup, and how to program for JOS/WINGS. There is also a downloads page that currently contains one download package. The package that is currently available is the April/May <sup>2002</sup> PreRelease of JOS/WINGS.

These files do have a couple of issues that need to be worked around while those wrinkles are getting ironed out in the latest versions that are not quite ready yet for public consumption. The 4.0 release includes many nice things:

an Install Program!;

an FTP Client;

P0P3/smtp email client (supports file attachments);

a GUI Launcher program (demo'd at Spring 2002 EXPO);

an Update Tool which grabs new versions of files from the internet;

a recursive move tool (move whole directories);

multiple user selectable fonts for the terminals;

multiple colors for the terminal screens;

8 different terminals (can switch between them);

```
RamLink support;
```
PATH support (organizing tools and programs become a breeze--it's like the WHEELS System Directory, and it's universal, and it can have subdirectories; and

Assembly programmers development kit.

'This is just the PreRelease! There are several other new tools and features and System Developments that will be available soon. A lot of JOS/WINGS has undergone changes that make it more robust and more expandable and easier to add new features to. The website address is httpi//wings.webhop.org.

There is a section for beginners, a section for the curious, the technical, and for programmers" Greg Nacu. (There was more than would fit in this space. -Ed.)

MEMBER ASSISTANCE and SOFTWARE

## IEMBER ASSISTANCE in: SOFTWARE-GEOS:

l.Tom Grimm-support and general GEOS help; 2.K.Dale Sidebottom-extensive GEOS repertoire; 3. Geoff Sullivan-GEOS assistance of all kinds: 3.GeolTSullivan-GEOS assistance of all kinds; 4.Bruce Thomas-GEOS knowledge of howto/where,etc.

#### SOFTWARE--NON-GEOS: SOFTWARE--NON-GEOS: SOFTWARE--NON-GEOS: SOFTWARE--NON-GEOS: SOFTWARE--NON-GEOS: SOFTWARE-

DATABASES- Roger Hoyer DESKTOP Pl'BLlSHlNC-K.Dale Sidebottom **FGM--Joe Garrison** FGM-Joe Garrison SPEEDSCRIPT-Brian Vaughan SPREADSHEETS-Roger Hoyer SUPERBASE128--Roger Hoyer THE WRITE STUFF-Tom Grimm THE WRITE STUFF 128--Tom Grimm The Wallen Stuff is the Wallen Stuff in the Stuff in the U.S. of the U.S. of the U.S. of the U.S. of the U.S. of the U.S. of the U.S. of the U.S. of the U.S. of the U.S. of the U.S. of the U.S. of the U.S. of the U.S. of t VIZISTAR 64 & 128--Roger Hoyer

#### **TECHNICAL & OTHER HELP:** TECHNICAL OTHER HELPS HELPS HELPS HELPS HELPS DIGITIZING OBJECTS-CHRISTIAN PRODUCTS-CHRISTIAN PRODUCTS-CHRISTIAN PRODUCTS-CHRISTIAN PRODUCTS-CHRISTIAN PRODUCTS-CHRISTIAN PRODUCTS-CHRISTIAN PRODUCTS-CHRISTIAN PRODUCTS-CHRISTIAN PRODUCTS-CHRISTIAN PRODUCTS-CHRISTIAN PRO HELP FOR BEGINNERS-Linda Tanner **POSTSCRIPT PRINTING-K.Dale Sidebottom** PRINTER UTIL'S-STAR NX1000C-Chris Fite PRINTER UTILIS-STAR NAME OF STARTING PRINTER OF STARTING CONTINUES. PROGRAMMING IN BASIC-Linda Tanner PUBLICITY FOR YOUR C= CLUB-Roger Hoyer QUICK BROWN BOX~Joseph Fenn **RE-INKING PRINTER RIBBONS-Chris Fite** REAL PRINTER RIGHT RIBBONS-CHRISTIAN PRINTER RIGHT RESIDENTS FITED AND LOCAL PRINTER RESIDENTS FINAL PRINTER RESIDENTS FINAL PRINTER RESIDENTS FINAL PRINTER RESIDENTS FINAL PRINTER RESIDENTS FINAL PRINTER RESIDENTS FINAL P

## GAMES (HINTS & TIPS):

- l.Jon Searle-military, strategy, role-playing adventure games such as Chess, Go, Wasteland, Panzer Strike, etc.: Panzer Strike, etc.;
- 2.David Mohr-rolc-piaying games using dice.

#### **COMMODORE REPORITORIES:** COMMODORE REPORT OF THE SERVICE COMMODORE REPORT OF THE SERVICE COMMODORE REPORT OF THE SERVICE COMMODORE REPORT OF THE SERVICE COMMODORE REPORT OF THE SERVICE COMMODORE REPORT OF THE SERVICE COMMODORE REPORT OF THE SERVIC

EAST-Vince Dymak-New Jersey area; NORTHEAST--non-member, Ken Zito, covers tri- state areas of NY, NJ, CT, plus area from Washington, D.C. to the south, PA to the west, and MASS to north, and possibly the rest of New England up to Mainc.KZ Computers,8  $\sim$ EAST CENTRAL--CCCC- Ohio and surrounding area; ^AIIDWEST--Linda Tanner-Missouri and surroundings;

ORTHWEST-David Mohr-Oregon, surrounding area WEST--your name could be here.

#### **SOFTWARE:** SOFTWARE:

#### **CENTSIBLE SOFTWARE:** CENTS In the column number of the cents of the column state of the cents of the cents of the cents of the cents of the cents of the cents of the cents of the cents of the cents of the cents of the cents of the cents of the <sup>8818</sup> College Avenue

Berrien Springs, MI <sup>49103</sup> (ph.616-471-I083)

This company has offered <sup>17</sup> years of continuous service to the computer community. For the C64 alone, there are 1,200 titles of software. Prices are reasonable and you may order online or via snailmail. Write to them above or see their online or via snailmail. Write to them above or see their website for into:

http://www.centsible.com

# VINTAGE COMPUTER COMPANY

<sup>520</sup> Silverbrook Drive El Cajon,CA <sup>92019</sup> (ph. 619-445-8432) email to: vintagecomp@home.com

This company specializes in Commodore stuff. They have much merchandise including hardware, software, books, manuals, monitors and specialties. They have C64 and C128 systems. All software, hardware, and systems are tested before sales. Write, call or email for Commodore needs.

## CLICK HERE SOFTWARE COMPANY

P.O. Box 606, 426 Sumpter Street Charlotte, MI 48813-0606 phone 517-543-5202 website: http://www.cmdrkey.com Click Here's software titles include: WHEELS 64,

WHEELS 128, The WAVE, WCOPY, geoSHELL, geoFAX and more. Some software is free, including The WAVE, an internet browser still "under construction".

GoDot - an image-processing program by Arndt Dettke of Germany. Earlier this year, Arndt released GoDot as freeware and plans to publish a comprehensive User's Manual. GoDot, in Arndt's words "is nothing more than an easy way to handle lots and lots of useful image processing tools". There are three types of these tools: loaders, savers, and modules. Freely download GoDot at: www.godot64/download.

geoZIP V.8 - this is one of Todd Elliot's freewares and it is availoable online from several sites including below: www.cs.tut.fi/~albert/Dev/gunzip-geos/

THE WRITE STUFF (TWS) - Eric Lee's WP for \$15, for C64 or 128. See Linda Tanner to order.

**COMPUTER** 

### HARDWARE, SOFTWARE, and SERVICES

"COMMODORE MAN", Jon Searle offers service and software.; His multi-page catalog lists software including games, educational, music and sound, art and graphics, desktop publishing, word processing, business/finance, calc/spreadsheets, programming and utility, databases/file managers, telecommunications, GEOS, C128-specific-tities, magazines, much hardware, books and numerous addons. He magazines, much hardware, much hardware, books and numerous addons. He has a much hardware, he has a much hardware, also performs repairs, alignments, and cleaning. For his current catalog, send SASE with two 37-cent stamps to him at <sup>1307</sup> Golfview DR.,Grain VaIIey,MO 64029-9672

#### **CINCINNATI COMMODORE COMPUTER**

The CCCC has 1000's of used commercial Commodore items for sale at very reasonable prices. The lists include <sup>13</sup> C-128, IIS C64, <sup>10</sup> C64-C computers, <sup>68</sup> <sup>1541</sup> drives, <sup>15</sup> <sup>1571</sup> drives, <sup>79</sup> monitors, <sup>64</sup> printers, books, manuals, and accessories. Rock-bottom prices. Send a floppy mailer, with postage to RogerHoyer, <sup>31</sup> Potowatomie Trail, Milford, OH 45150-1619.(ph. 513-248-0025) or Millord. OH 45150-1619.(ph. 513-248-0025) or thndrbrd@one.net). Visit our website at: then the control of the control of the control of the control of the control of the control of the control of the control of the control of the control of the control of the control of the control of the control of the con www.geocities.com/C64-128-amiga

#### **COMMODORE REPOSITORY IN N.JERSEY** COMMODORE REPORT OF THE POSITORY IN THE REPORT OF THE REPORT OF THE REPORT OF THE REPORT OF THE REPORT OF THE REPORT OF THE REPORT OF THE REPORT OF THE REPORT OF THE REPORT OF THE REPORT OF THE REPORT OF THE REPORT OF THE

C64's,C64C's,C128's, 1571's, printers & interfaces, galore! Also some 1702-style monitors, cables, disks,diskboxes plus lots of software. I cannot get online till I clear out a Send a SASE to Vince spacelPrices are reasonable to vince the send SASE to Vince SASE to Vince SASE to Vince SASE to Vince SASE to Dymek.111 Huemmer Ter., Clifton, NJ 07013 (phone 973-471-8829).

### MOHR REALITIES- We Buy, Sell, & Trade.

This new store is packed with Commodore stuff including, hardware, software, magazines, PS's, cables, books, + more... See David Mohr,623 29th St,Astoria,OR97103-2803 (lordronin@videocam.net.au)

## **OLDEST COMMODORE-related SHOP in:**

This shop bills itself as the oldest and possibly the only stilloperating Commodore-related shop in the area. We sell new and used hardware, software, books, and magazines. Plus, we 3o repairs. Raymond C. Bryan, <sup>795</sup> Raymond Ave,, St. Paul, MN 55114. (TeI6516429890) **MN** (Fax6516429891).

**TECHNICA** COMPUTER ASSISTED TO A REPORT OF THE RESISTED THROUGH A REPORT OF THE SERVICE OF THE COMPUTER OF THE COMPUTER OF THE COMPUTER OF THE COMPUTER OF THE COMPUTER OF THE COMPUTER OF THE COMPUTER OF THE COMPUTER OF THE COMPUTER SERVICES C.A.T.S., SERVICES C.A.T.S., SERVICES C.A.T.S., SERVICES, SERVICES, SERVICES, SERVICES, SERVICES, SERVICES, SERVICES, SERVICES, SERVICES, SERVICES, SERVICES, SERVICES, SERVICES, SERVICES, SERVICES, SERVICES, SERVI more. PD Library containing 30,000+ listings on four 5.25" disks, S5 or \$6 for two 3.5 for two 3.5 for two 3.5 or two 3.5 or two 3.5 or two 3.5 or two 3.5 for two 3.5 for two 3.5 for two 3.5 for two 3.5 for two 3.5 for two 3.5 for two 3.5 for two 3.5 for two 3.5 for two 3.5 for tw packs of multifonts for geoWrite & geoPaint; lessons in BASIC programming; assistance with creation/maintainance of database(s) or spreadsheet(s), newsletter preparation, and more. For extensive listing, send SASE with three 37-cent stamps to William  $E.$ Robblets.259 W. Granby Rd. West William E. Robblets, 259 W. Granby R. E. Robblets, 259 W. E. Robblets, 259 W. E. Robblets, 259 W. Granby Robblets, 259 W. E. Robblets, 259 W. E. Robblets, 259 W. E. Robblets, 259 W. E. Robblets, 259 W. E. Robblets, 259 W. Granby,CT06090-0273;catsatct@cox.net

**ASSISTED** 

### THE CENTRAL MARKET-a new place to shop!!!

Write to, or visit, Videocam's new Commodore "store" where you can find many neat things such as:

PD or Shareware, Loadstar, club newsletters, software, internetrelated items such as Telnet memberships, Videocam Services, Hyperlink, and more. Hyperlink, and more in the more in the more in the more in the more in the more in the more in the more in the

An example of their offerings includes geoSID Stereo Player by Roger Lawhorn. This is new software at bargain basement prices: S3 for email ordering, and \$5 for snailmail, incl. S&H. Visit them at http://cbm.videocam.net.au/centralmarket/

CHRIS FITE'S COMMODORE SHOP-software a CHRISTIAN FITELY COMMON CHRISTIAN COMMON COMMON COMMON COMMON COMMON CONTROL COMMON CONTROL CONTROL CONTROL COMMON CONTROL CONTROL CONTROL CONTROL CONTROL CONTROL CONTROL CONTROL CONTROL CONTROL CONTROL CONTROL CONTROL CON hardware: Energy Conversion (3,000 ways) Disk- \$3; C64 HELP SHEET-\$3; DEMO's Disk- 11 high quality demo's- \$3; Picture Puzzle Disk for C128-scrambles picture for you, then you reassemble; has <sup>16</sup> pictures, but you may use others- S3; Portable Reset Switch for stock C64, \$15; Printer Utility Disk for Star Micronix NX1000C written by Chris, S5; Ribbon Re-inking Kit, S35; works on any ribbon cartridge using cloth-type ribbon. All prices include postage.Chris Fite,1742 S.Popiar Ave., Broken Arrow, OK 74012-5107.

MAILINK ON DISK-back issues available from Sept., <sup>1987</sup> through 2001. In early days, disk edition was text only. Prices: <sup>1987</sup> through 1988, S3/2 disks; <sup>1989</sup> through 1990, \$4.50/3 disks; 1991, \$6/5 disks;; <sup>1992</sup> through 1993, \$4.50 per 3 disks; 1994 through 2001 are \$6/6 disks.. Separately, each West disk is the state of the same same same and the same of the same of the same of the same of the same of the same of the same of the same of the same of the same of the same of the same of the same of the same of the same o St.,#9,VVare, MA <sup>01082</sup> (RSavoy5578@aol.com).

J.P. PBM PRODUCTS-Joseph Palumbo can sell you the Super Snapshot V5. Contact him at: PBM Products, Box 60515, North Sheridan Mall, Ontario. M. Postal Outlet, Downsview, Ontario, 1<sub>B0</sub>